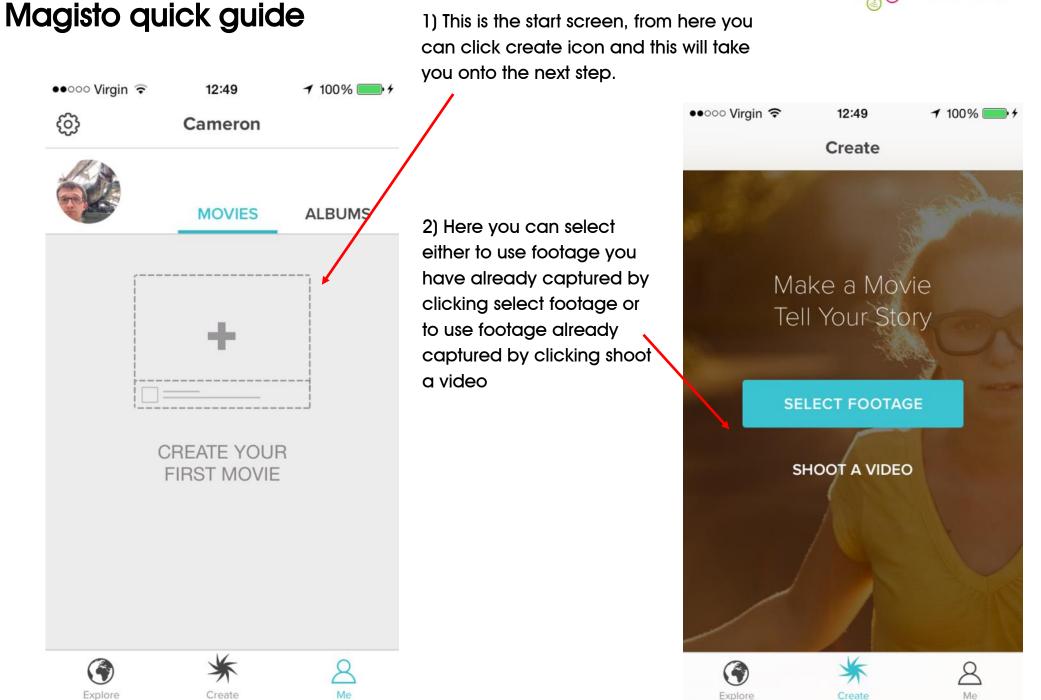

superhiahwavs

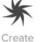

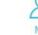

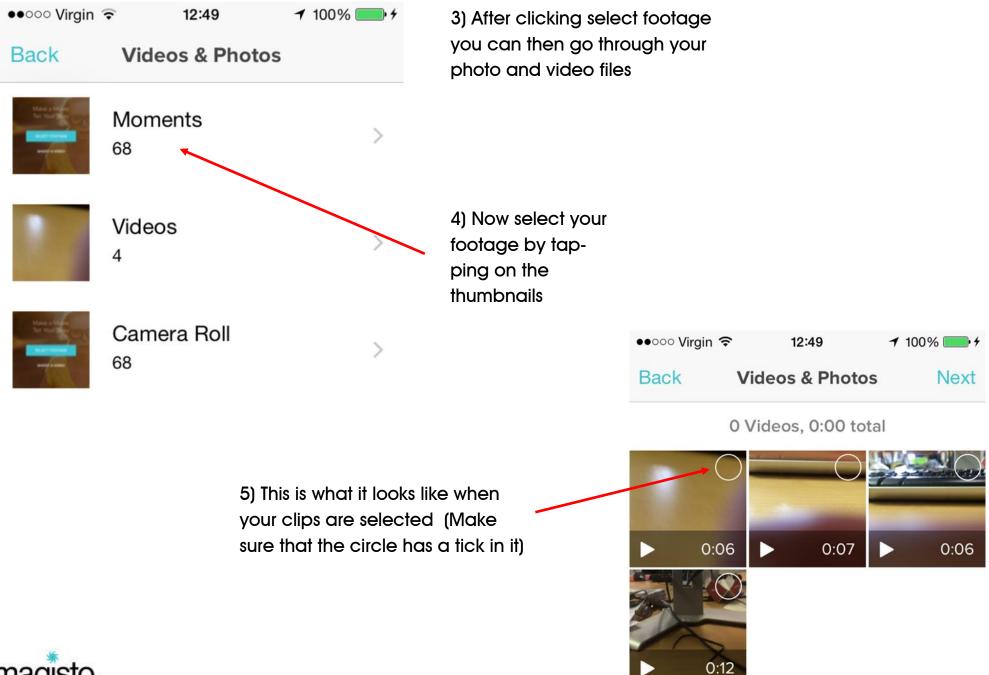

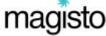

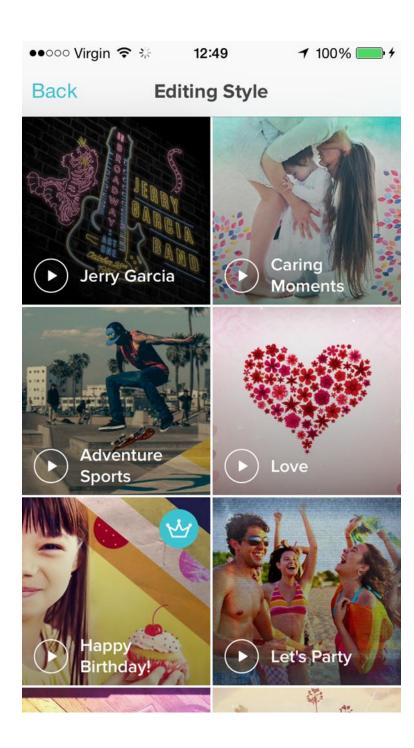

6) Next select the style of your video by tapping on it

For the purpose of this handout we selected Caring moment's style

7) Now select your soundtrack (or select from your music library)

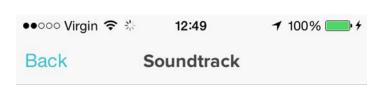

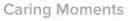

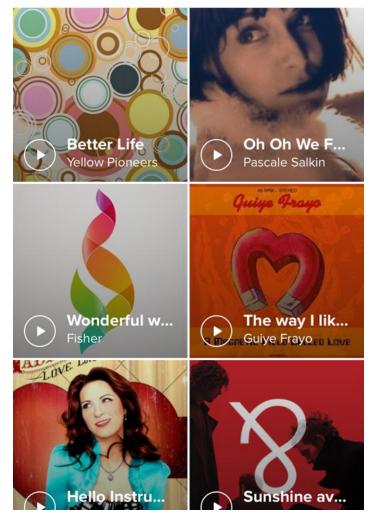

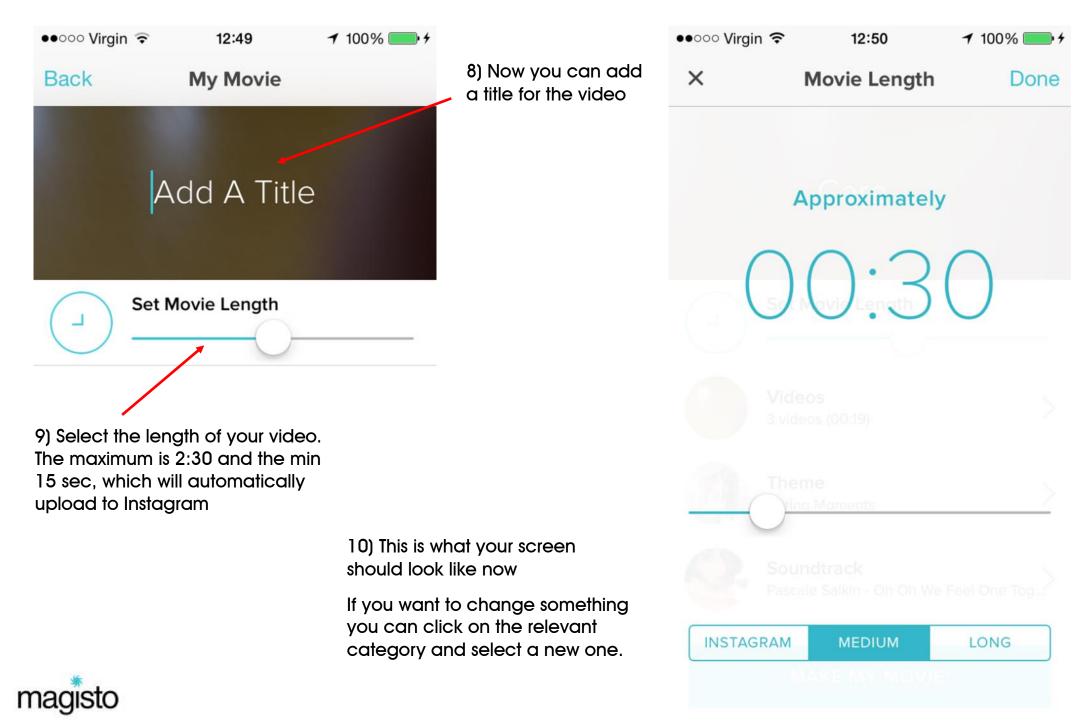

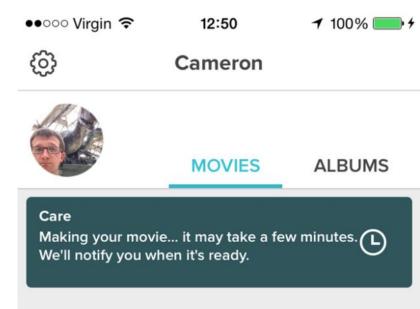

12) Once finished, you can play it and then decide whether to Keep it or Tweak it (which allows you can edit further)

13) Here is the finished video

11) Then click Make my movie

It will take a couple of

app

and this page will appear

minutes to create, but it will notify you when it's fin ished,

even if you have exited the

<

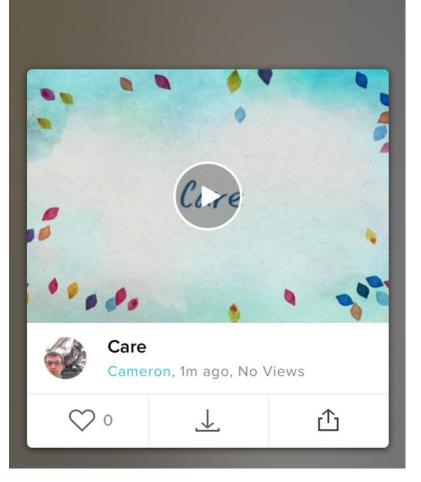

000

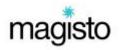

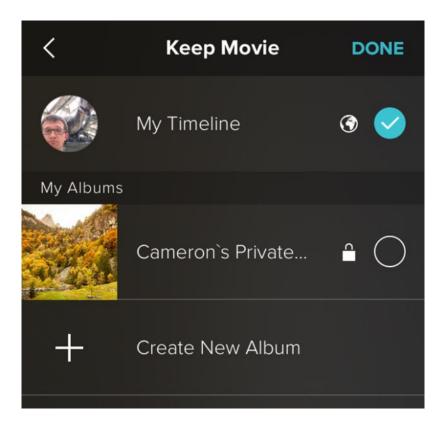

13) This is the page where youcan save it to your private album(if you don't want to have it publically displayed)

You can do this immediately or at a later date

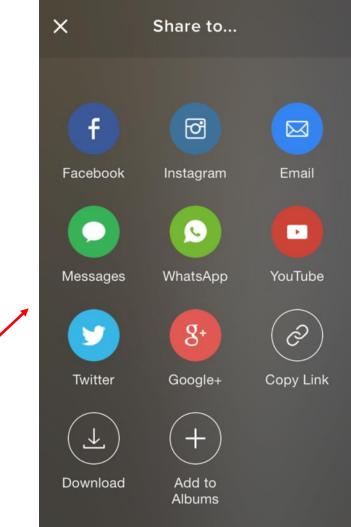

14) This is the final step, where you can opt to share the video to any one of these platforms e.g. Facebook, Instagram or YouTube

You can also send it to someone via email or download as a video file

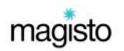